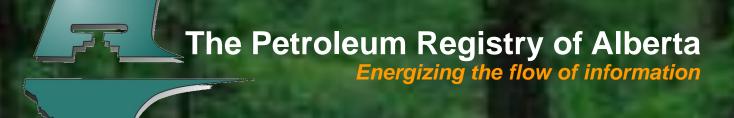

# 10 Tips to Simplify Your Life on the Petroleum Registry

CAPPA Luncheon, March 22, 2011

#### 10 Tips To Simplify Your Life

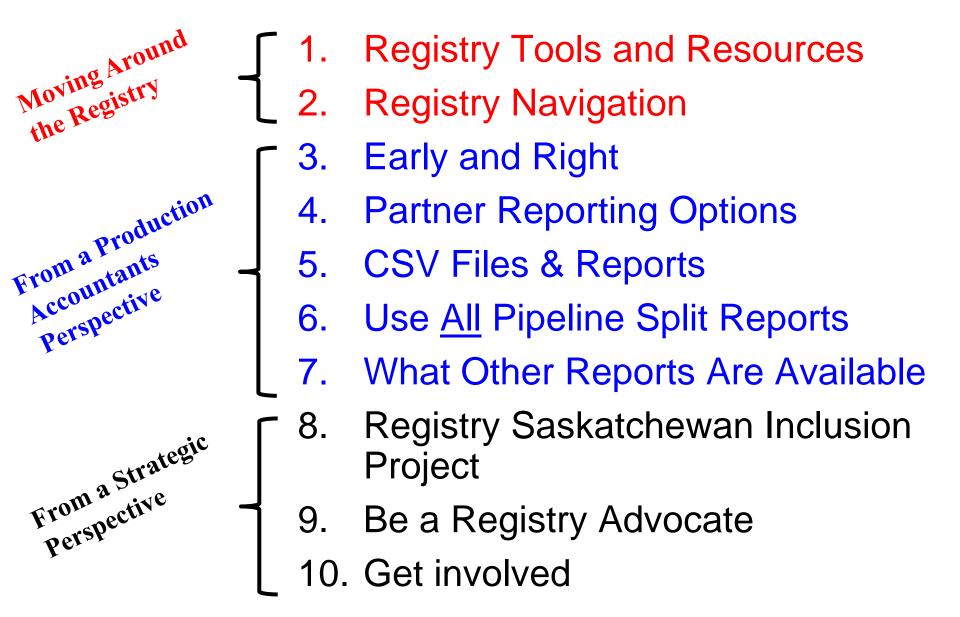

#### **Know What Tools & Resources are Available**

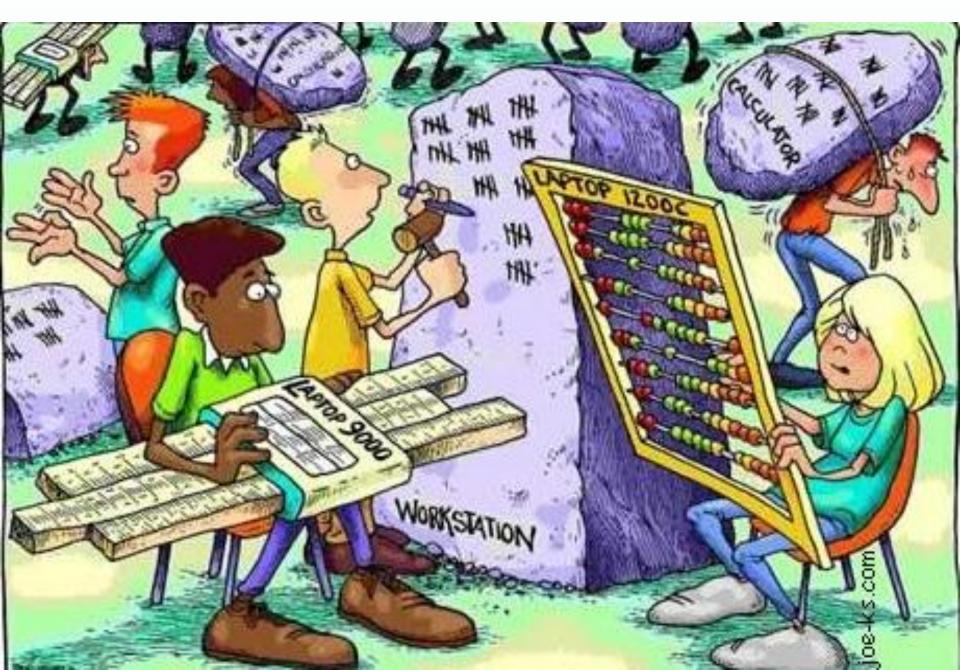

### Know Where to Find Registry Resources & Available Information

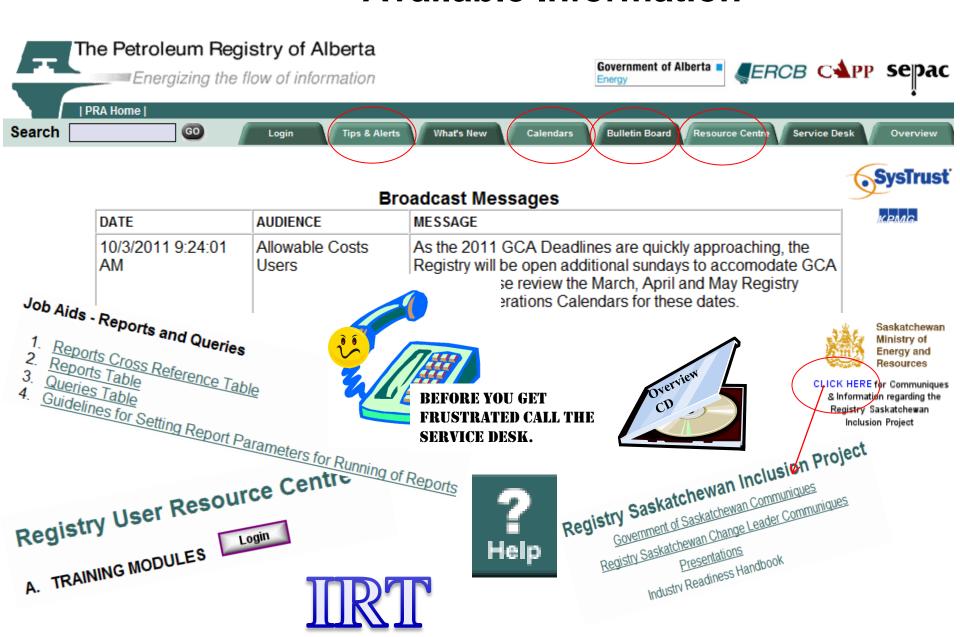

#### **Know Your Navigation Tools**

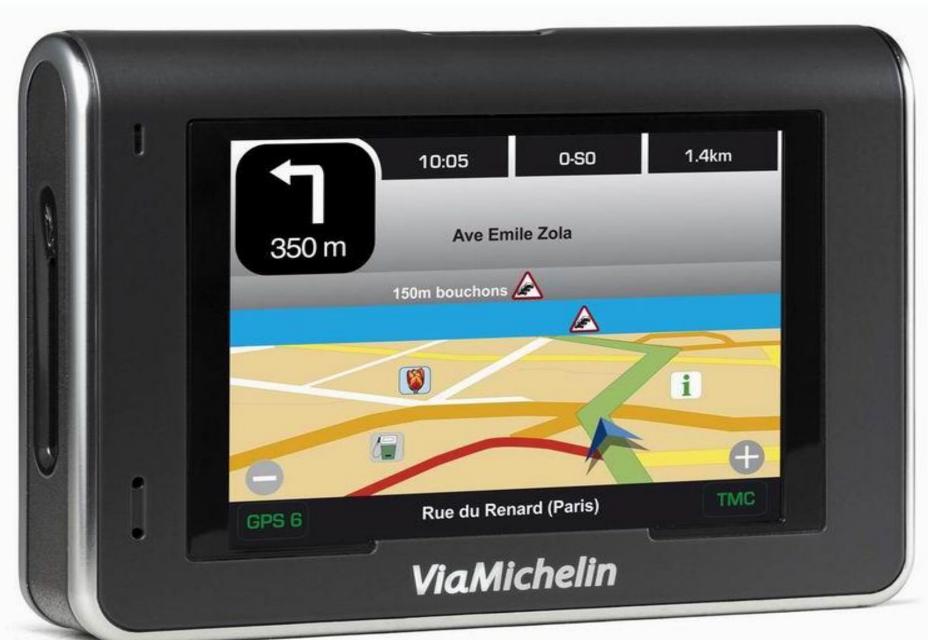

#### **Navigation Tools**

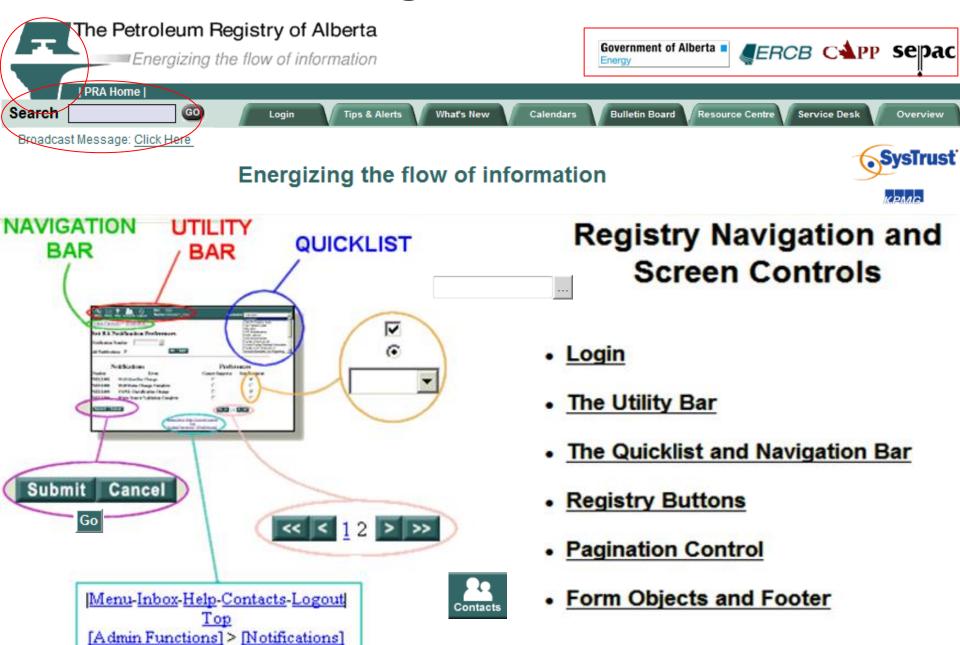

#### Do It Early! Be Sure It's Right!

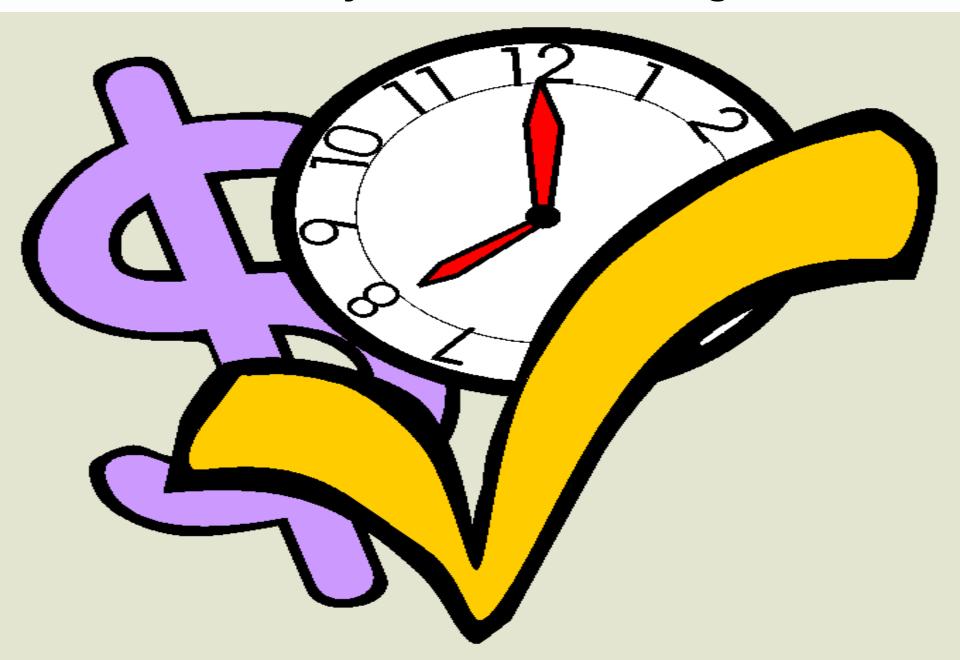

#### Do it Early & Be Sure It's Right

- Do it early your submission can impact others.
- Be sure it's right for the ERCB run the ERCB noncompliance reports multiple times until you get no records found or warning items only.
- Be sure it's right for DoE completeness purposes run the allocation ensure complete (E/C) reports.
- Be sure it's right for partner reporting & DoE balancing purposes - request the Allocation Volume Variance Report.

#### **Understand Partner Reporting Options**

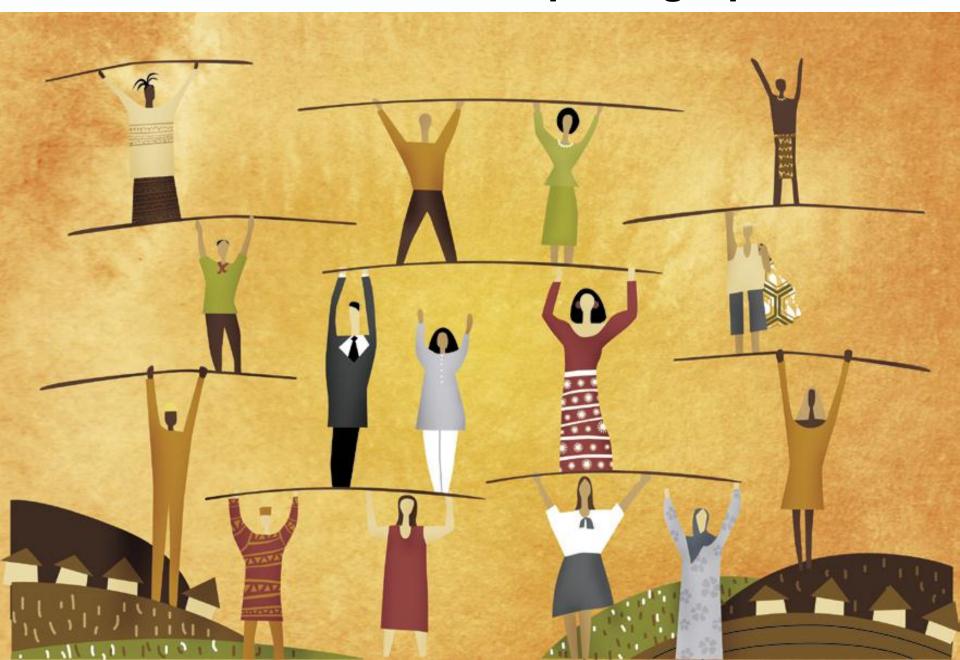

#### **Understand Your Partner Reporting Options**

 Submitting SAF/OAF for more than the mandatory items can replace mailing or faxing information to your working interest owners.

- Pipeline split data :
  - Must be submitted for the APMC oil share of split volume.
  - Must be submitted identifying all shippers and owners for "Full" participating terminals & pipelines.
  - Can be submitted identifying all shippers and owners for non participating terminals & pipelines.

If submitted, your partners (owners) can request the pipeline split owner report to see their share of the split volume.

#### **Using .CSV Files and Reports**

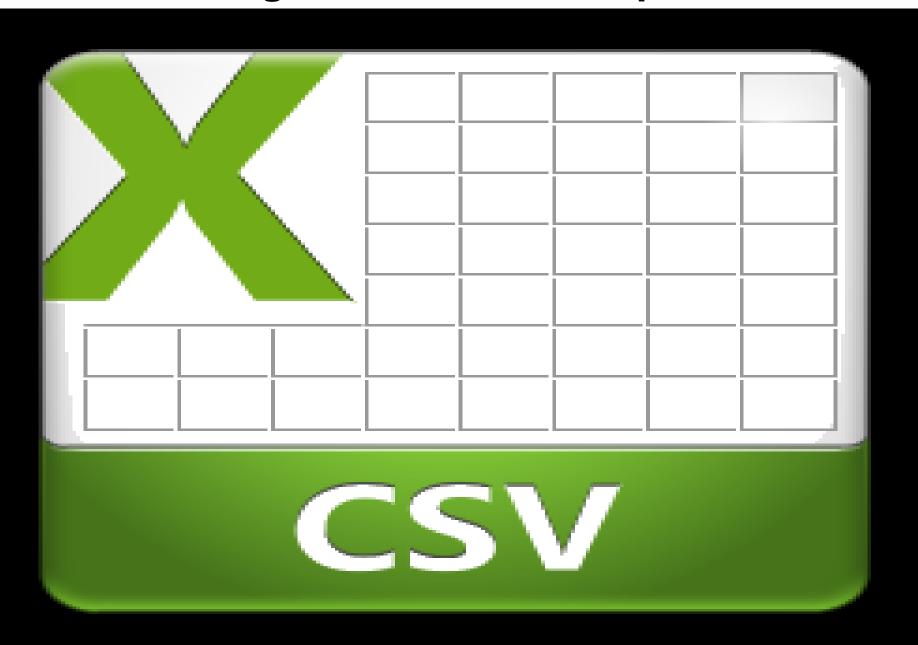

#### **Use CSV Files & Reports**

- csv batch files save you time each month.
  - Templates can be found on the Resource Centre under Job aids

#### Job Aids - Spreadsheet Upload Specifications and Templates

- 1. Spreadsheet Upload Specifications (Volumetrics, SAF, OAF, SAF/OAF, P/L Splits, Waste Plant, Oil Sands)
- 2. Spreadsheet Upload Templates (Volumetrics, SAF, OAF, SAF/OAF, P/L Splits, Waste Plant, Oil Sands)
- GCA Spreadsheet Upload Specifications
- GCA Spreasheet Upload Templates
- 5. BA User Spreadsheet Upload Specifications
- BA User Spreadsheet Upload Templates
- csv reports allow easier analysis by using various sorting and filtering tools.

#### **Use Pipeline Splits Reports**

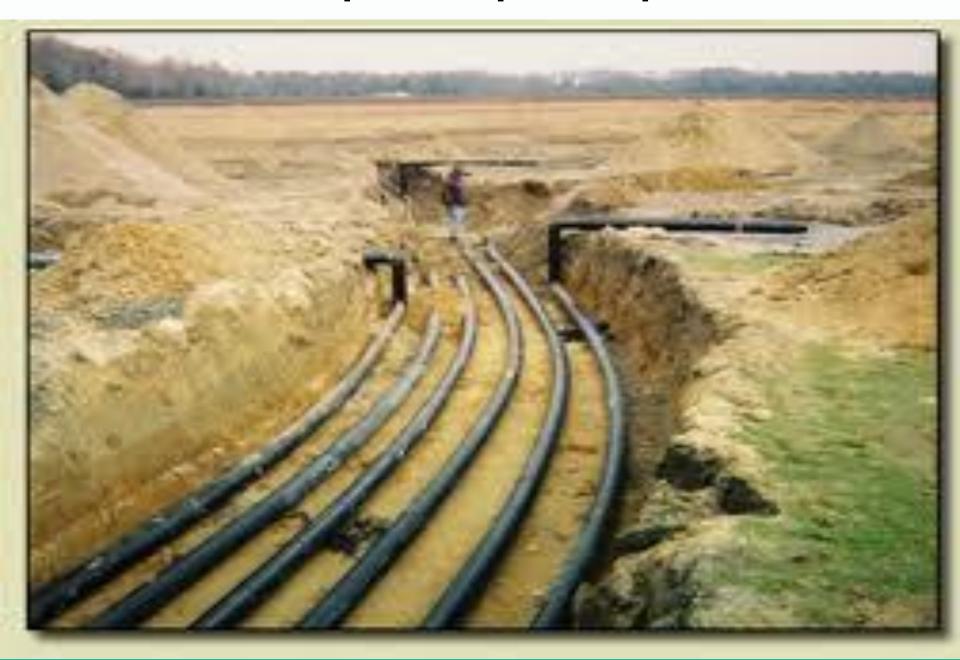

#### **Use All Pipeline Split Reports**

- Understand and use the various pipeline splits reports when reporting pipeline splits.
- The Oil/LPG Missing/Incomplete report is only for "Full" participating Pembina CTP splits.
- There are multiple pipeline split reports available under Submit Report Request. They include:
  - Pipeline split CTP report
    - contains summarized data for the Terminal or Pipeline operator
  - Pipeline split Current report
    - contains information about the current month's split data including the Volume Requiring split, valid Shipper ids, etc.
  - Pipeline split Operator report
    - contains detailed split information for the (submitting) delivering facility operator
  - Pipeline split Owner report
    - contains detailed split information for the specific owner named in a split
  - Pipeline split Shipper/Purchaser report
    - contains detailed split information for the specific shipper or purchaser named in a split

#### **Understand What Other Reports Are Available**

- AC1 FCC Setup/Change Report
- AC2 FCC Capital and Operating Cost Allowance Report
- AC3 –Allowable Costs Reallocations Report
- AC4 Operating Cost Claim Report
- AC5 FCC Custom Processing Fees Paid Report
- Allocation OAF Report
- Allocation SAF Report
- Allocation Static Factor Report
- Allocation Variance Report
- Allocation WIO Report
- APMC Transportation and Overdelivery Claims Report
- APMC Volume P/L Split Report
- Business Associate Report

- Facility Infrastructure Report
- Facility Operator Report
- Production Entity Report
- Raw Gas Allocation Report
- Royalty Attribute Change Report
- Volumetric Facility Activity
   Report
- Volumetric In Stream Component Report
- Volumetric Industry Extract
- Waste Location Report
- Waste Plant Facility Activity Report
- Well Infrastructure Report
- Well License Report
- Well to Facility Link Report

#### **Understand What Other Reports Are Available**

- The Registry contains many reports. Most are listed under Submit Report Request.
  - Reports include data submitted for monthly, infrastructure and allowable cost functionality.
  - Reports are available in multiple formats. These include: csv, pdf and xml.
  - Many report requests can be saved as a csv formatted batch file for reuse the next month or whenever you need similar data, using the Upload Report Request function.
- Depending on either the type of report and/or the size of the report request you may be able to get your report the same day. For a listing of daytime reports, check out the Job Aid under the Resource Centre.

#### Job Aids - Reports and Queries

- Reports Cross Reference Table
- Reports Table
- 3. Queries Table
- 4. Guidelines for Setting Report Parameters for Running of Reports

#### **Reasons for Report Failures**

- In some cases, the report requested is too large. A request will fail when the generation of the data requires more than 40 minutes of processing time. To avoid this:
  - Request your report in csv only if you want a lot of data.
    - Large pdf reports (100's of pages) are often not useable and take up extra processing time.
  - Request multiple smaller reports rather than one large report.
    - Take into account the size of the company if you are looking for all the data from a single company. For larger companies request 1 to 3 months of data at a time, not a full year.
  - Do not cross years when requesting monthly data.
    - Each year's data is stored on a separate table and it requires additional time and processing to collect information that includes multiple years.

#### Registry Saskatchewan Inclusion Project (RSIP)

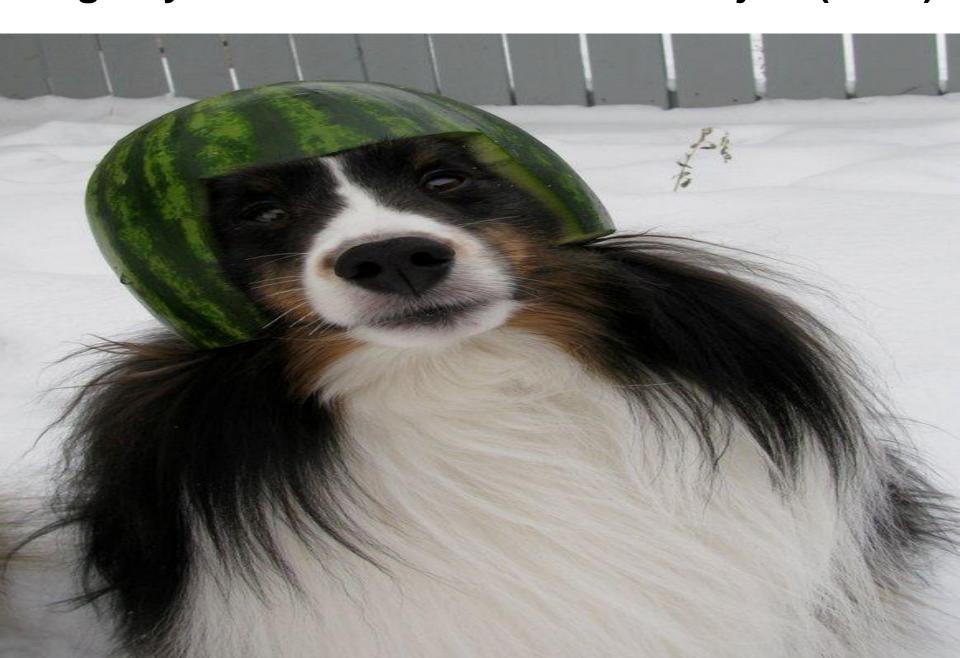

## Be informed on the Saskatchewan Inclusion Project (RSIP) changes/impacts

- We are very excited!
- Involved with Saskatchewan?
  - Spend some time with the online RSIP Industry Readiness Handbook. Watch for updates
  - Know and talk with your RSIP Change Leader
- Not involved with Saskatchewan?
  - You may still be affected...
    - 1. Cross border auto-population
    - 2. Valid Saskatchewan well and facility IDs will be required
    - 3. Keep up with changes

#### Be a Registry Booster

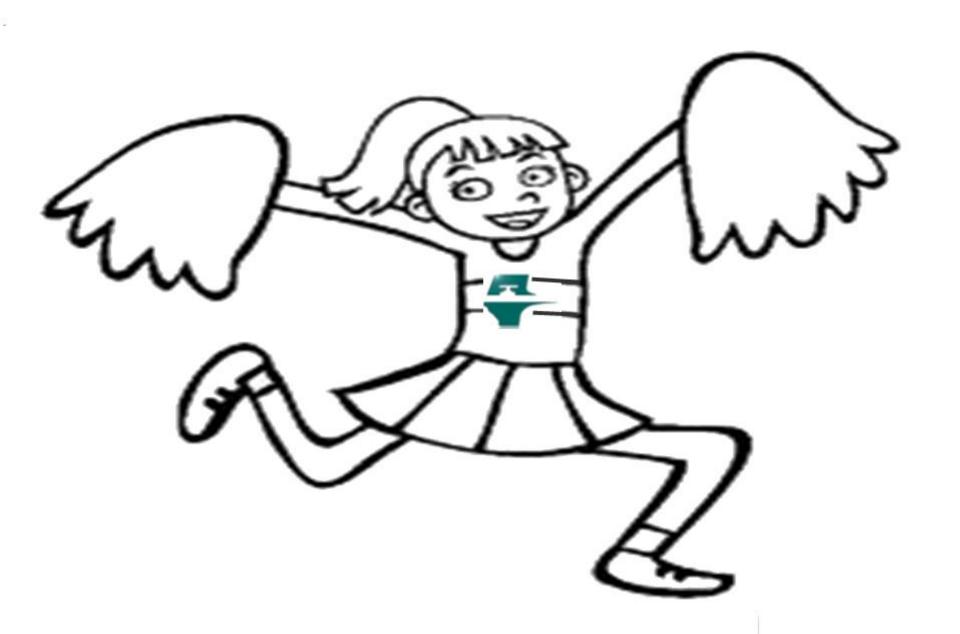

#### Be a Registry Booster

Survey says, "9 out of every 10 PAs absolutely, positively, without reservation **LOVE** the Registry".

- Tell someone!
  - 1. Internal PA (Supervisors, Managers, Controllers, VPs)
  - 2. Internal Other Departments (Engineers, Marketers)
  - 3. Other Registry Stakeholders (DoE, ERCB, SER)
  - 4. External (Other Jurisdictions, outside interested parties)
- Why?
  - It's unique, it's effective, it's foundational to other opportunities
  - Sponsoring stakeholders need hear it from you!

#### **Get Involved**

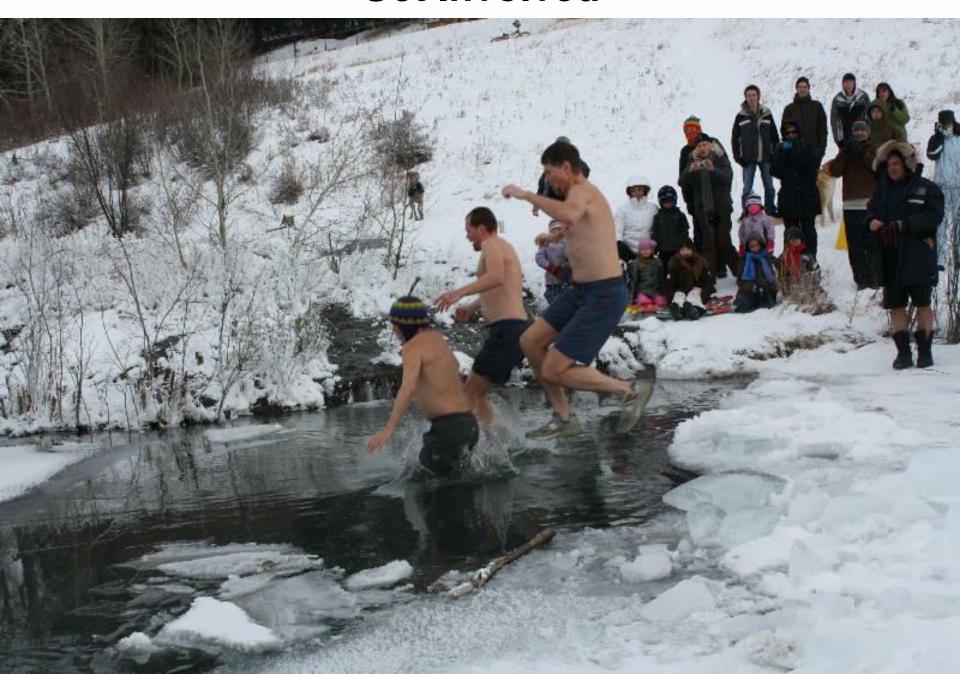

#### **Get Involved**

Jump in with both feet! You can drive change!

- Know your reps...or be a rep for your company:
  - 1. IBC
  - 2. RSIP Change Leader
  - 3. RAC
  - 4. RSC
  - 5. Industry Registry Team
- Why?
  - The Registry was built by and around stakeholder involvement and input.
  - Ultimately users will drive direction and evolution
  - Que cesse esse melior, cesse esse bonus! "When you cease to be better, you cease to be good!"

#### Simplify Your Life!

- 1. Registry Tools and Resources
- 2. Registry Navigation
- 3. Early and Right
- 4. Partner Reporting Options
- 5. CSV Files & Reports
- 6. Pipeline Split Reports
- 7. Other Reports
- 8. Registry Saskatchewan Inclusion Project
- 9. Be a Registry Advocate
- 10.Get involved

# Thank you for your continued support!